# **RANCANG BANGUN SISTEM INFORMASI GEOGRAFIS PEMETAAN LAHAN DAN POTENSI HASIL PERTANIAN BERBASIS WEB**

## **(STUDY KASUS : KABUPATEN MOJOKERTO)**

#### **Achmat Aliman**

### Mahasiswa Teknik Informatika Universitas Islam Majapahit

### achmatseventeen@gmail.com

#### **ABSTRAK**

Kabupaten Mojokerto merupakan salah satu kabupaten di Provinsi Jawa Timur, dimana luas wilayah seluruhnya adalah 969.360 Km2 atau sekitar 2,09% dari luas Provinsi Jawa Timur. Penggunaan lahan di wilayah Kabupaten Mojokerto dari tahun ke tahun mengalami peralihan fungsi. Oleh karenanya, terkait dengan fungsi dan tugasnya, dinas pertanian memiliki wewenang untuk mengeluarkan surat izin pertanian, izin alih fungsi, izin usaha pertanian, pembukaan lahan dan izin lainnya terkait pertanian. Pemetaan lahan juga sangat membantu untuk mengetahui jumlah lahan/lahan yang sering produktif guna membantu supplier menemukan lahan yang tepat sesuai dengan kebutuhan hasil panen para petani. Dengan adanya dukungan teknologi SIG diharapkan pengguna dapat mengakses dengan mudah melalui media internet, sehingga pendistribusian informasi dapat meluas. Penilitian ini menggunakan metode *Waterfall* yang melalui beberapa tahap yaitu analisis kebutuhan data, sistem dan software design, integrasi dan software tes, pemeliharaan software. Implementasi sistem memanfaatkan *Google Map Service* dan bahasa pemrograman *PHP*.

**Kata kunci :** *SIG, Google Map API, PHP, Dinas Pertanian Kabupaten Mojokerto.*

## *ABSTRACT*

*Mojokerto Regency is one of regencies in East Java Province, where the whole area is 969 360 km2, or approximately 2.09% of the area of East Java Province. The use of land in Mojokerto regency from year to year transition functions. There fore, in relation to the functions and duties, the agriculture department has the authority to issue a license to farm, permit conversion, agricultural business license, clearance and other permissions related to agriculture. Mapping land is also very helpful to know the amount of land / land often productive in order to help suppliers find appropriate land in accordance with the needs of the farmer's crop. With the support of GIS technology users are expected to access easily through the internet, so that the distribution of information can be extensive. This research using the Waterfall method through several stages: analysis of data needs, system and software design, integration and software testing, software maintenance. Implementation of the system using Google Map Service and the PHP programming language.*

*Keywords: GIS, Google Map API, PHP, Mojokerto District Agriculture Office.*

## **I. Pendahuluan A. Latar Belakang**

Pemerintah Kabupaten Mojokerto berkedudukan di Jalan Jend. A. Yani Nomor 16 Mojokerto. Luas Wilayah Kabupaten Mojokerto secara keseluruhan adalah 969.360 Km2 atau sekitar 2,09% dari luas Propinsi Jawa Timur. Pada umumnya ketinggian di wilayah Mojokerto rata-rata berada kurang dari 500 meter diatas permukaan laut.

Potensi hasil pertanian adalah cabang ilmu yang membahas perihal pertanian yang meliputi tanaman buah, sayur, dan tanaman hias tentunya. Kata holtikultra berasal dari bahasa latin yakni *hortus* yang di artikan adalah taman dan *colere* yang diartikan untuk menumbuhkan. Hortikultura memiliki manfaat bagi kesehatan tubuh jika di gunakan atau dimanfaatkan untuk konsumsi seperti sayuran atau buahbuahan. Dari sektor pertanian yang begitu banyak menghasilkan tanaman hortikultura ada kekurangan dalam promosi dan juga informasi untuk diketahui umum bahwa Kabupaten Mojokerto sangat berpotensi menghasilkan tanaman yang bermanfaat bagi sumber daya alam. Salah satu sistem informasi yang mungkin bisa dibuat untuk menginformasikan kepada masyarakat umum adalah dengan adanya teknologi Sistem Informasi Geografis (*GIS*).

## **B. Tujuan Penelitian**

Adapun tujuan dari penelitian ini adalah :

- 1. Membangun Sistem Informasi Geografis Pemetaan Lahan dan Potensi Hasil Pertanian Berbasis Web yang dapat memberikan informasi kepada masyarakat tentang potensi hasil pertanian yang berada di Kabupaten Mojokerto dan juga bisa melihat pemetaan lahan pertanian yang berada diwilayah Kabupaten Mojokerto.
- 2. Memahami berbagai jenis tanaman holtikultura yang mungkin bisa dibudidayakan oleh masyarakat kabupaten Mojokerto.

## **C. Rumusan Masalah**

- 1. Bagaimana cara merancang **Geografis** pemetaan lahan dan potensi hasil pertanian berbasis web.
- 2. Bagaimana implementasi Sistem Informasi Geografis pemetaan lahan dan potensi hasil pertanian berbasis web.

## **II. Metode Penelitian**

Dalam penyusunan laporan ini peneliti menggunakan metode waterfall dengan susunan sebagai berikut :

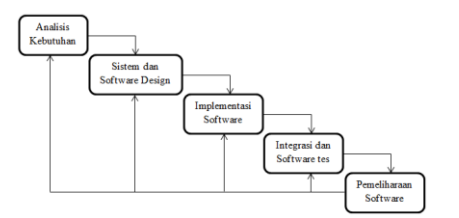

**Gambar 1** Metode Waterfall

## **III. Landasan Teori**

### *Geographic Information System (GIS)*

Sistem Informasi Geografis adalah sistem yang berbasiskan computer yang digunakan untuk menyimpan dan<br>memanipulasi informasi-informasi informasi-informasi<br>dirancang untuk geografi. SIG dirancang mengumpulkan, menyimpan, dan menganalisis objek-objek dan fenomena dimana lokasi geografi merupakan karakteristik yang penting atau kritis untuk dianalisis. Sebelum adanya Sistem Informasi Geografis (SIG) ini, sejumlah informasi permukaan bumi disajikan dalam peta yang dibuat secara manual. Hadirnya SIG dapat mengolah [komponen peta](https://ilmugeografi.com/kartografi/komponen-peta) tersebut dalam komputer, kemudian hasilnya berupa peta digital. Data yang diolah oleh sistem ini adalah data spasial yakni data yang berorientasi pada geografis. Selain itu juga merupakan lokasi yang mempunyai koordinat tertentu.

### *Google Maps API*

*API* atau *Application Programming Interface* merupakan suatu dokumentasi yang terdiri dari *interface*, fungsi, kelas struktur dan sebagainya untuk membangun sebuah perangkat lunak. Dengan adanya *API* ini, maka memudahkan *programmer* untuk "membongkar" suatu software untuk kemudian dapat dikembangkan atau diintegrasikan dengan perangkat lunak yang lain. Keunggulan dari *API* ini adalah memungkinkan suatu aplikasi dengan aplikasi lainnya dapat saling berhubungan dan berinteraksi. Bahasa pemrograman yang digunakan oleh *Google Map* yang terdiri dari *HTML, Javascript* dan *AJAX* serta *XML* memungkinkan untuk menampilkan peta *Google Map* di website lain.

#### *PHP*

*PHP* adalah bahasa pemrograman *script server-side* yang didesain untuk pengembangan web. Selain itu, *PHP* juga bisa digunakan sebagai bahasa<br>pemrograman umum. PHP disebut umum. PHP disebut bahasa pemrograman *server side* karena *PHP* diproses pada komputer server. Hal ini berbeda dibandingkan dengan bahasa pemrograman *clientside* seperti *JavaScript* yang diproses pada web browser (*client*). Dalam beberapa tahun perkembangannya, *PHP* menjelma menjadi bahasa pemrograman web yang powerful dan tidak hanya digunakan untuk membuat halaman web sederhana, tetapi juga website populer yang digunakan oleh jutaan orang seperti wikipedia, wordpress, joomla, dll.

### **Pertanian**

Pertanian dalam arti luas adalah semua kegiatan yang meliputi bercocok tanam, perikanan, peternakan dan kehutanan. Indonesia termasuk negara agraris, artinya sebagian besar dari penduduk hidup di pertanian. Berdasarkan jenis tanamannya pertanian dibedakan menjadi dua yaitu: 1. Pertanian tanaman pangan

2. Pertanian tanaman perkebunan

### *MySQL*

*MySQL* merupakan basis data sumber terbuka yang paling popular dan<br>banyak digunakan untuk aplikasi digunakan untuk berbasis web seperti website dinamis dan e-commerce. Tahun 2013, MySQL merupakan basis data kedua yang paling banyak digunakan di dunia dan yang pertama untuk basis data sumber terbuka. Dilihat dari sejarahnya, MySQL dibuat tahun 1995 dan disponsori oleh<br>perusahaan Swedia. MySQL AB. perusahaan Swedia, MySQL AB. Penggunaan MySQL sebagai basis data utama untuk aplikasi web sering dipadukan dengan PHP sebagai bahasa skrip berorientasi obyek. MySQL adalah salah satu komponen penting dari web service solution stack LAMP (Linux, Apache, MySQL and PHP) yaitu platform pengembangan web sumber terbuka dimana Linux sebagai sistem operasi, Apache sebagai Web Server, MySQL sebagai basis data dan PHP sebagai bahasa skrip.

### **IV. PERANCANGAN Analisis Kebutuhan**

Dalam penelitian ini membutuhkan sebuah data yang diperlukan untuk membangun sebuah system informasi geografis pemetaan potensi hasil pertanian. Data tersebut dapat diperoleh dari Dinas Pemerintahan yang terkait dengan soal masalah produksi lahan pertanian yang berada di Kabupaten Mojokerto ini.

#### **Sistem dan Software design**

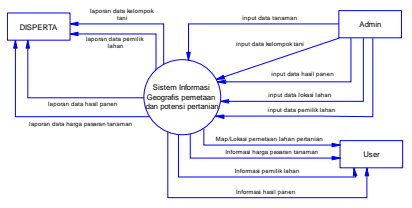

**Gambar 2** Diagram Konteks

Pada gambar diagram konteks diatas dapat dijelaskan bahwa didalam Sistem Informasi Geografis pemetaan terdapat proses yang dilakukan oleh admin, user dan dinas untuk membuat sistem bisa dijalankan. Proses tersebut adalah dimulai

dari pihak admin menginputkan berbagai data yang diperoleh dari Dinas Pertanian lalu diproses oleh SIG pemetaan dan kemudian ditampilkan oleh sistem kepada pihak user agar bisa mencari informasi sesuai kebutuhan user.

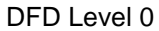

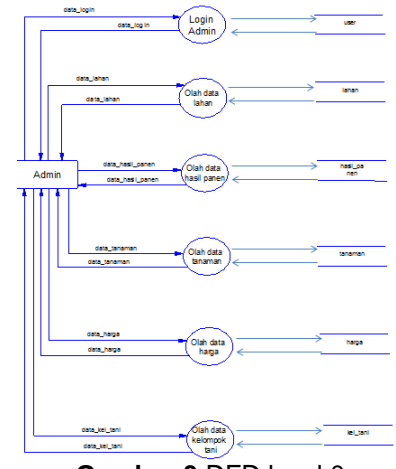

**Gambar 3** DFD level 0

Gambar DFD level 0 diatas adalah perincian dari diagram konteks untuk pihak admin dimana dari gambar diatas terdapat berbagai data yang diinput oleh admin lalu disimpan kedalam storage tabel masing-masing data yang sudah dibuat dalam database(MySql).

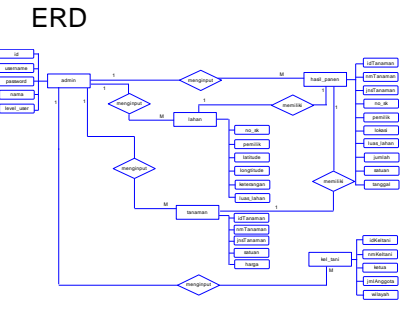

**Gambar 4** ERD

Dari gambar *ERD* di atas dapat di jelaskan bahwa terdapat 5 buah tabel yang saling berelasi satu sama lain. Pada masingmasing table mempunyai fungsi dan atribut masing-masing.

1. Tabel user. Tabel ini berfungsi untuk menampung data user/pengguna yang menggunakan hak akses masing-masing untuk bisa login melalui web.

- 2. Tabel lahan. Tabel ini berfungsi untuk menampung data tentang pemilik lahan, luas lahan, lokasi dan keterangan detail lahan.
- 3. Tabel tanaman . Tabel ini berfungsi untuk menampung data seluruh tanaman yang ditanam diwilayah Kabupaten Mojokerto.
- 4. Tabel hasil\_panen. Tabel ini berfungsi untuk menampung data olahan yang didapat dari kelompok tani yang<br>menvetorkan data hasil menyetorkan panen kepada Dinas pertanian agar bisa dimasukkan oleh admin sebagai data hasil panen yang diperoleh setiap tahunnya.
- 5. Tabel kel\_tani. Tabel kel\_tani berfungsi untuk menampung data kelompok tani yang masih aktif untuk melaporkan hasil panen kepada dinas.

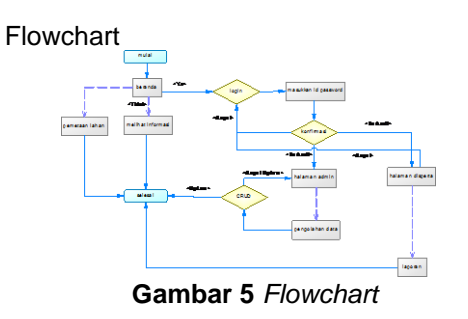

Rancangan Interface

Beranda user

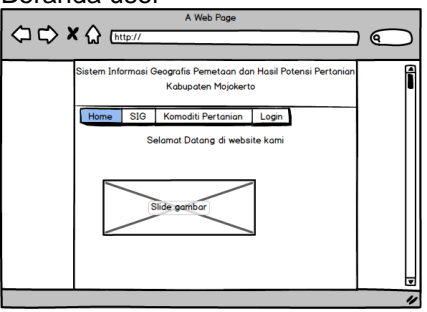

**Gambar 6** Beranda

Form beranda untuk user berfungsi untuk menampilkan halaman awal dari user ketika pertama kali melihat/membuka web. Form ini berisi slide gambar yang merupakan gambar dari para petani yang sedang melakukan aktifitas.

Form peta kabupaten

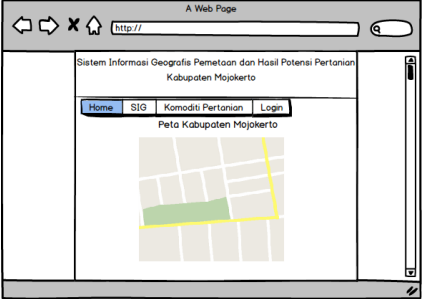

**Gambar 7** Form peta kabupaten

Form ini merupakan tampilan dari menu SIG sub menu Peta<br>Kabupaten yaitu menampilkan Kabupaten yaitu menampilkan secara geografis peta Kabupaten Mojokerto dengan bantuan Google Map API.

Form pemetaan lahan

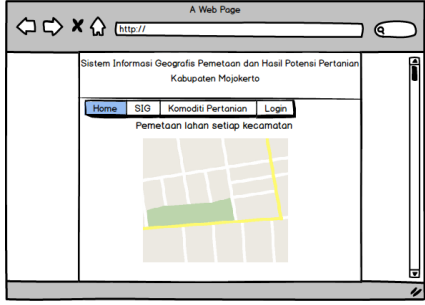

**Gambar 8** Form pemetaan lahan

Form ini adalah tampilan dari menu *SIG* sub menu Pemetaan Lahan yaitu menampilkan tentang peta Kabupaten Mojokerto dengan pemetaan wilayah yang telah dibuat oleh peneliti menggunakan *software QGIS*. Form ini menginformasikan kepada user untuk pemetaan lahan setiap kecamatan yang dibagi dengan beberapa wilayah per kecamatan.

Form login

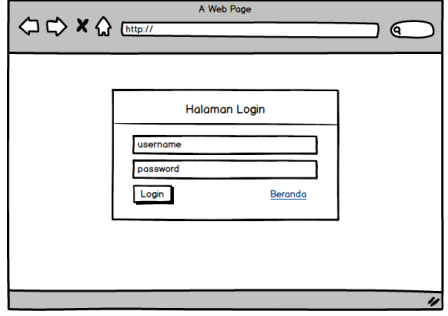

**Gambar 9** Form login

Form Login merupakan tampilan yang berisi form untuk masuk dan mengolah data yang berada didalam web ini. Form ini dapat menggunakan hak akses yang telah ditentukan sebagai izin untuk masuk kedalam web. Hak akses dibatasi dengan 2 level pengguna yaitu untuk admin dan untuk dinas.

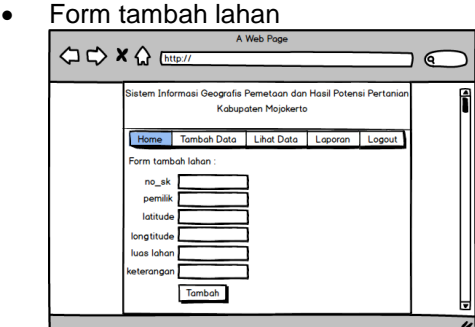

**Gambar 10** Form tambah lahan

Form ini merupakan tampilan dari menu Tambah Data sub menu Lahan yaitu untuk memasukkan data lahan lalu disimpan pada database yang telah disiapkan oleh admin.

Form lihat lahan

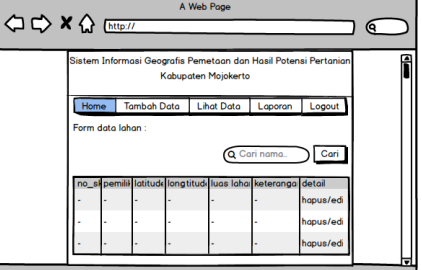

**Gambar 11** Form lihat lahan

Form ini merupakan tampilan dari menu Lihat Data sub menu Lahan yaitu menginformasikan tentang data-data yang telah diinputkan sebelumnya apakah sudah berhasil masuk kedalam *database* atau belum.

Form laporan

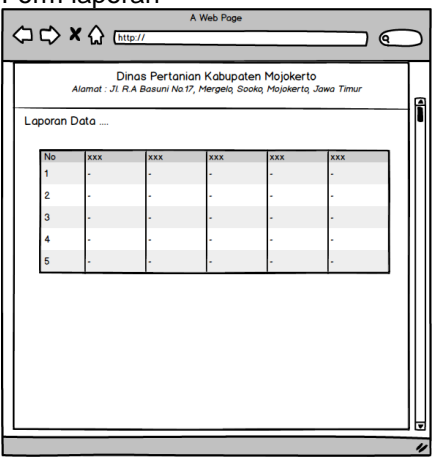

**Gambar 12** Form laporan

Form ini digunakan untuk menampilkan laporan yang ingin langsung dicetak atau juga bisa didownload dengan offline. Form ini berisi laporan dari setiap masingmasing data yang berada dalam *database.*

# **V. IMPLEMENTASI**

- 4.1 Implementasi Antarmuka
- 1. Halaman Beranda(user)

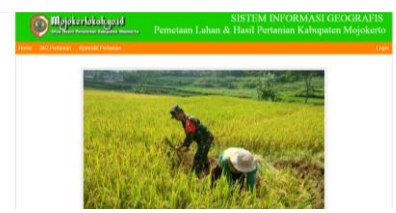

**Gambar 13** Implementasi beranda

2. Halaman SIG Pertanian(peta kabupaten)

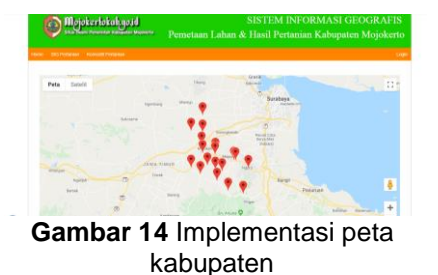

3. Halaman SIG Pertanian(pemetaan lahan)

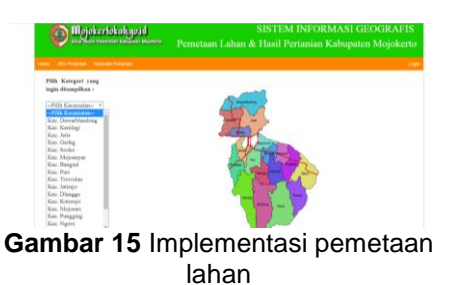

4. Halaman Komoditi Pertanian(informasi harga tanaman)

| Mojokertokahaa id<br><b>House</b><br><b>SIG Permadan - Homewild Permadan</b> |    | <b>Stur Team Perential Editorial Mighting</b> | <b>SISTEM INFORMASI GEOGRAFIS</b><br>Pemetaan Lahan & Hasil Pertanian Kabupaten Mojokerto<br>topk |               |   |               |   |                    |   |
|------------------------------------------------------------------------------|----|-----------------------------------------------|---------------------------------------------------------------------------------------------------|---------------|---|---------------|---|--------------------|---|
| Show to . exhibit<br>Search:                                                 |    |                                               |                                                                                                   |               |   |               |   |                    |   |
| <b>MTaxanon</b>                                                              | t. | Nama Taxaman                                  | и                                                                                                 | <b>Jewis</b>  | н | <b>Satess</b> | п | <b>Harga Peril</b> | u |
| T001                                                                         |    | Kacasa                                        |                                                                                                   | Saysane       |   | $K_R$         |   | 25000              |   |
| T002                                                                         |    | Cului                                         |                                                                                                   | Savunno       |   | Kg            |   | 25000              |   |
| T003                                                                         |    | $P = E$                                       |                                                                                                   | <b>Pangun</b> |   | $K_{\rm H}$   |   | 50000              |   |
| T004                                                                         |    | Кюла                                          |                                                                                                   | Sinnana       |   | Ka            |   | 15000              |   |
| T005                                                                         |    | Tabu                                          |                                                                                                   | Perforbings   |   | nu            |   | 1001               |   |
| <b>MTaxaman</b>                                                              |    | Nama Taxaman                                  |                                                                                                   | <b>Jenis</b>  |   | Saturn        |   | Harga Perik        |   |

**Gambar 16** Implementasi informasi harga tanaman

5. Halaman Komoditi Pertanian(informasi hasil panen)

| No.              | $\mathbf{m}$<br>Tanzman | Teneman L | Jessie       | Na.<br>Sertifikat | Penilik            | Lakasi                        | Luxe<br>Lakes | Jamish   | <b>Nataan</b> | <b>Tanggal</b> |
|------------------|-------------------------|-----------|--------------|-------------------|--------------------|-------------------------------|---------------|----------|---------------|----------------|
| 001              | TNM501                  | Kacang    | Sayyone      | 123456            | <b>HA</b>          | barbar                        | 100 Ha        | 700      | ton.          | 2019-07-<br>20 |
| $\omega$<br>un c | TNMH02                  | Calvel 1  | Service      | 22222             | <b>SHI</b><br>o ka | DOM L<br><b>HESTER</b><br>-32 | dill<br>x     | 700<br>œ | $x_n$         | 2019-07-<br>20 |
| (0)              | <b>TNMMG</b>            | Calval    | Saytem 456   |                   | <b>AND</b>         | facher                        | ddd.          | 700      | Bill          | 2019-07-<br>21 |
| No.<br>w         | <b>ID Tanzana</b>       | Tenamus   | Jenis<br>- 7 | Nn.<br>Sertifikat | Penilda            | Lakasi                        | Lum<br>Lohan  | Jambb    | <b>Saluan</b> | <b>Tanggal</b> |

**Gambar 17** Implementasi informasi hasil panen

6. Halaman Login

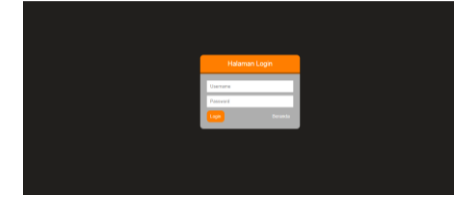

**Gambar 18** Implementasi login

7. Halaman Lihat Data(tanaman)

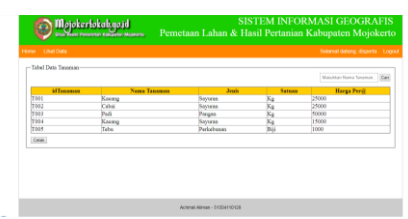

**Gambar 19** Implementasi lihat data (tanaman)

8. Halaman Lihat Data(kelompok tani)

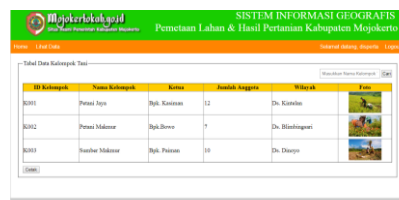

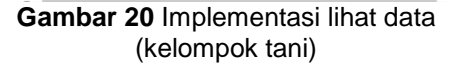

9. Halaman Lihat Data(lahan)

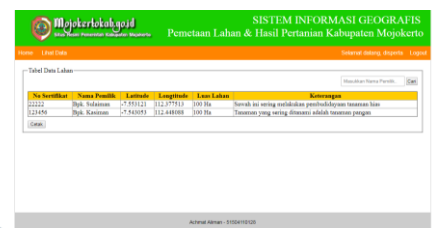

**Gambar 21** Implementasi lihat data (lahan)

10. Halaman Tambah Data(kelompok tani)

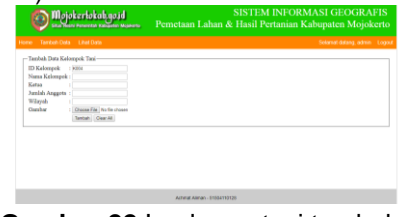

**Gambar 22** Implementasi tambah data (kelompok tani)

11. Halaman Tambah Data(lahan)

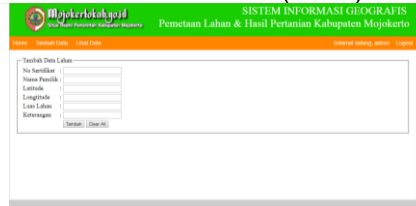

**Gambar 23** Implementasi tambah data(lahan)

12. Halaman Tambah Data(hasil panen)

| Mojokerłokah.go.id<br>Site Heats Personal Kansalan Michael | <b>SISTEM INFORMASI GEOGRAFIS</b><br>Pemetaan Lahan & Hasil Pertanian Kabupaten Mojokerto |  |  |  |  |
|------------------------------------------------------------|-------------------------------------------------------------------------------------------|--|--|--|--|
| Home Tembah Data Libet Data                                | Selared datang, admin. Logical                                                            |  |  |  |  |
| -Tambah Data Hasil Pases                                   |                                                                                           |  |  |  |  |
| $N_{\rm H}$<br>$\frac{1}{2}$                               |                                                                                           |  |  |  |  |
| <b>ID Tanassan</b>                                         |                                                                                           |  |  |  |  |
| Nana Tananan                                               |                                                                                           |  |  |  |  |
| Janis Tanaman                                              |                                                                                           |  |  |  |  |
| No Sertifica                                               |                                                                                           |  |  |  |  |
| Nana Pemilik                                               |                                                                                           |  |  |  |  |
| Leksui                                                     |                                                                                           |  |  |  |  |
| Loan Labon                                                 |                                                                                           |  |  |  |  |
| Jacobsh Hand Paners                                        |                                                                                           |  |  |  |  |
| Saturn                                                     |                                                                                           |  |  |  |  |
| Tentoh Dem All                                             |                                                                                           |  |  |  |  |

**Gambar 24** Implementasi tambah data (hasil panen)

13. Halaman Laporan

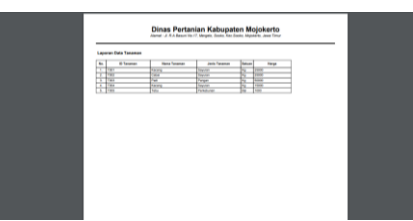

**Gambar 25** Implementasi laporan

14. Pengujian Kuisioner

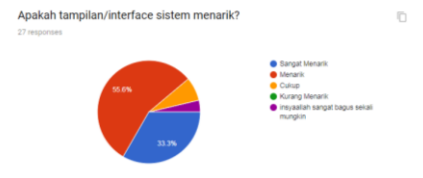

**Gambar 26** Implementasi laporan

Dari data uji coba diatas maka ratarata yang melakukan uji coba sistem yang telah dibuat merasa puas dan sangat membantu bagi pekerjaan mereka meskipun belum sesuai dengan harapan yang secara total.

## **Kesimpulan**

'

Aplikasi yang dibuat bisa membantu masyarakat umum khususnya untuk wilayah Kabupaten Mojokerto dalam mencari informasi<br>tentang pertanian di Kabupaten tentang pertanian di Kabupaten Mojokerto.

Dapat membantu Dinas Pertanian untuk menginformasikan kepada masyarakat umum atau juga promosi dalam bidang pertanian guna membangun para petani untuk mempromosikan potensi hasil pertanian di Kabupaten Mojokerto.

#### **Saran**

Berdasarkan perancangan hingga pembuatan aplikasi website sistem informasi geografis ini masih memiliki kekurangan dan memerlukan sebuah pengembangan. Berikut beberapa saran dari peneliti untuk selanjutnya adalah :

- 1. Mengembangkan tampilan (*interface*) yang lebih menarik dan juga lebih mudah untuk dioperasikan bagi umum dan dinas khususnya.
- 2. Menambahkan layanan menuju lokasi ketika memilih peta kabupaten yang ingin dituju oleh user.

### **Daftar Pustaka**

- Bappeda Provinsi Jawa Timur. (2013). Buku Bapeda 6. *Buku Bapeda 6.indd*, 6.
- DosenPendidikan.Com. (2019, Juny 21). *Sistem Informasi Geografis - Pengertian, Komponen, Manfaat & Tahap*. Retrieved July 10, 2019, from dosenpendidikan.com: https://www.dosenpendidikan.com/si stem-informasi-geografis/
- dosenpertanian.com. (2019, April 29). *Pengertian Lahan Pertanian, Jenis, Manfaat dan Contohnya*. Retrieved July 19, 2019, from Pengertian Lahan Pertanian, Jenis, Manfaat dan Contohnya: https://dosenpertanian.com/lahanpertanian/
- IDCloudHost. (2017, August 3). *Mengenal Bahasa Pemrograman PHP|IDCloudHost*. Retrieved July 10, 2019, from IDCloudHost: https://idcloudhost.com/mengenalbahasa-pemrograman-php/
- Kebudayaan, K. P. (2017). Agribisnis Tanaman Pangan dan Hortikultura. *Sumber Belajar Penunjang PLPG 2017*, 04.
- loggerindo.com. (2017, July 20). *Lahan Pertanian*. Retrieved July 19, 2019, from Lahan Pertanian - Data Logger:

www.loggerindo.com/lahanpertanian-97

- mfikri.com. (2017, December 11). *Kupas Tuntas Model Data ERD*. Retrieved July 10, 2019, from mfikri.com: http://mfikri.com/artikel/kupas-tuntaskonsep-model-data-entityrelationship-diagram-atau-erd.html
- mojokertokab.go.id. (n.d.). *Gambaran Umum - mojokertokab.go.id*. Retrieved July 10, 2019, from mojokertokab.go.id: https://mojokertokab.go.id/gambaran \_umum
- Pressman, R. (2015). *Rekayasa Perangkat Lunak : Pendekatan Praktisi Buku I.* Yogyakarta: Andi.
- washkas.com. (2016, May 11). *Pengertian DFD dan Contohnya.* Retrieved July 19, 2019, from Pengertian DFD dan Contohnya.| washkas: http://www.waskhas.com/2016/05/pe ngertian-dfd-dan-contoh-diagramnya.html